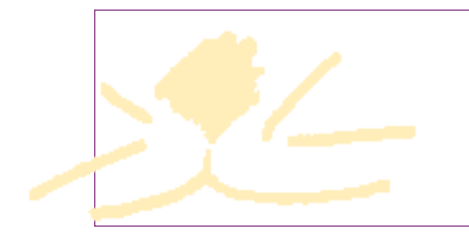

# **ARTICULO ORIGINAL ARTICULO ORIGINAL**

# **www.isepania.com**

# **Intercun presenta una pagina web destinada al sector cunícola.**

Tomás M. Rodríguez Serrano tmrs@asescu.com

La interprofesional cunícola continua trabajando en la mejora del sector. Siguiendo esta línea de actuación a puesto en funcionamiento un nuevo portal de Internet con el objetivo de dar servicio a todos los profesionales del sector, productores, transformadores, técnicos o las distintas empresas del sector.

La web www.intercun.org será destinada a presentar las excelencias de la carne de conejo a los consumidores y publico en general, la finalidad es que desde este lugar de Internet se puedan conocer como preparar esta deliciosa carne, que cualidades dietético nutricionales presenta o en que restaurante degustarla.

Isepania.com se ha desarrollado para ser el punto de referencia de la cunicultura española, por sus contenidos, la guía de empresas, las posibilidades de realización de negocios,o por sus puntos de encuentro como son el Chat o el Foro, en los que se espera que participe activamente todo es sector.

## **Página de inicio de ISEPANIA.**

Al entrar en isepania.com el visitante tiene la posibilidad de navegar por los distintos contenidos del portal, aunque ciertos accesos dentro del menú principal se encuentran limitados, ya que esta web esta pensada para dar servicio al visitante eventual,que podrá hacerse una idea del sector cunícola, pero también al profesional

además puede participar en los foros,chats u obtener documentos de trabajo.

Como la mayor parte de las páginas web, Isepania.com se organiza en 4 zonas.

#### **FIGURA 2.**

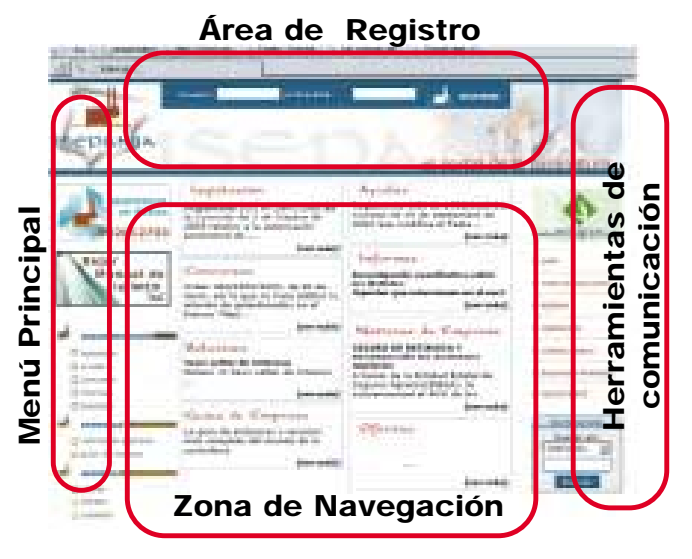

• Área de Registro. En estas dos casillas se insertan el usuario y la contraseña asignados por el administrador de la pagina y una vez reconocidos por el sistema, el usuario registrado tendrá acceso a las zonas privadas de ISEPANIA.com, y desaparecerá el cuestionario de registro.

Para registrarse solamente hay que completar un sencillo formulario que aparece en el menú principal: registrarse, y en poco tiempo recibirá en su

27

Ene-Feb. 2004 nº 131

**BASE BOTT HEAT** 

dirección de correo electrónico los códigos de acceso.

- Menú principal. Ocupa la parte lateral izquierda de la pantalla, y desde aquí se entra en las distintas secciones de web.
- Zona de navegación. Ocupa la mayor superficie de la pantalla, en esta parte de la web es en donde se muestran los contenidos seleccionados.
- Herramientas de comunicación. En la parte derecha de la pantalla parecen los accesos a las distintas herramientas de comunicación, como son chat, foros de discusión, o la agenda de actividades. Una vez que comienza la navegación estos acceso aparecen en la barra de menú principal.

## **Menú principal.**

Desde el menú principal se accede a toda la información disponible en ISEPANIA.com.

Lo primero que aparece en este directorio es un banner de Telcosa, empresa encargada de resolver las dudas de manejo de ISEPANIA.com, que aparezcan entre los usuarios de esta web de información cunícola. Pinchado sobre el enlace se obtiene información sobre la empresa y llamando al 902 012 703 resolverán las dudas que surian en el manejo de esta página.

A continuación aparece un enlace en donde se encuentra el manual de uso de esta web, en él se explica detalladamente todo lo necesario para obtener el máximo partido de ISEPANIA.com.

## **Documentación**

En la sección Documentación esta diseñada para poder acceder de una manera sencilla a la información que se aloja en ISEPANIA.com. En este directorio se encuentran a su vez diversos directorios:

#### Legislación

En él se presenta una recopilación de la última legislación publicada, tanto en el Boletín Oficial del Estado, como en el Diario Oficial de la Unión Europea, que tenga alguna relación con el sector cunícola.

#### Ayudas

En este directorio se pueden encontrar las

ayudas y subvenciones que estén relacionadas con la actividad del usuario.

#### Concursos

Este apartado esta orientado para exponer información sobre los concurso y subastas publicas que se convoquen en todo el territorio nacional.

#### Informes

Esta es una de las secciones más destacada de ISEPANIA.com, ya que en ella se pueden encontrar una información de gran interés para los diversos agentes del sector cunícola.

#### **Boletines**

En este directorio se pueden encontrar los sumarios de las tres publicaciones más importantes de la cunicultura española:

- Newsletter de Intercun.
- Boletín de Cunicultura, publicación de la Asociación Española de Cunicultura
- Revista Cunicultura, publicada por la Real Escuela de Avicultura.

## **Empresas**

Las empresas tienen en esta sección un lugar excepcional para comunicarse con el sector al poder actualizar ellas mismas sus propias noticias.

Por otra parte, los visitantes de ISEPANIA.com pueden encontrar las últimas novedades comerciales y estar perfectamente informados de lo que realmente esta sucediendo en la cunicultura española.

#### Noticias de Empresa

Las empresas informan desde esta sección de ISEPANIA.com de sus últimas novedades comerciales.

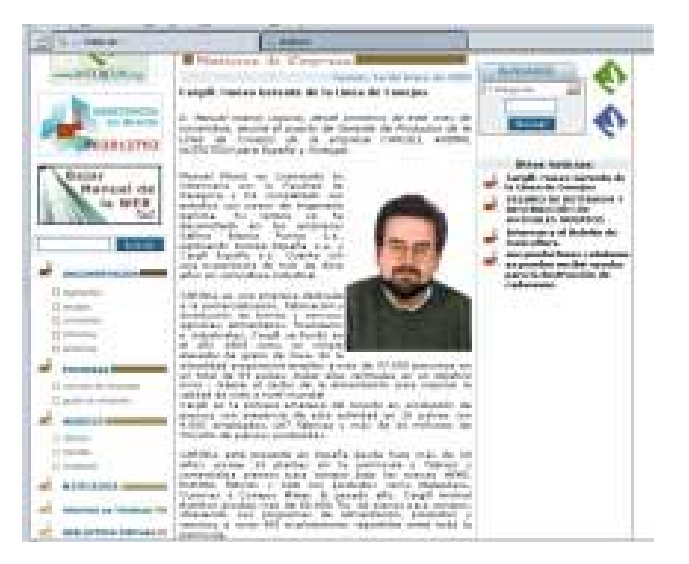

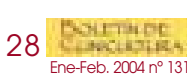

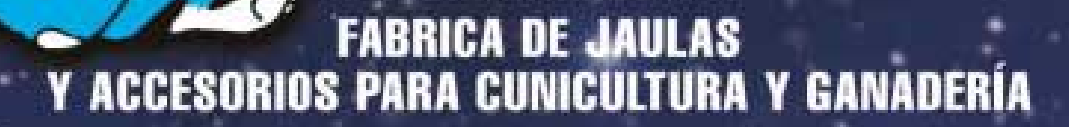

**THE REPORT FOR THE RIVE WAY** 

i i n

Detaile Alimentacion<br>Automática con sinfin

**Detalle** Jaula Reposición

**ANOVASIA ENGINE** 

**GOMEZY** 

**Distintos** Modelos de Naves para Cunicultura

**GEESFIG** 

**IND** 

MOD. SPRINT-24<br>Capacidad 24 Conejas

**Jid and Line And A** 

Mod. RODEIRO COMPACTO Lectancia Automática y Alimentación Automática Carro

Cira. Castro de Beiro, 41 **S2001 OURENSE - ESPANA** Telfs.: 988 21 77 54/60 - Fax: 988 21 50 03 E-mail: gomycre@terrates

#### Guías de empresa

Se presenta una relación de las empresas relacionadas con el sector cunícola.

## **Negocio**

Apartado de ISEPANIA.com orientado a ayudar a practicar la actividad comercial entre los distintos agentes del sector.

#### **Ofertas**

Tablón de Anuncios en la que se presentan distintos tipos de oferta tanto de demanda, como de oferta o alquiler, entre los propios usuarios, como ofertas especiales para las empresas.

#### Tiendas

Las empresas asociadas a ISEPANIA.com tendrán una tienda virtual propia donde ofrecer y vender sus productos. La función de ISEPANIA es la de actuar como catalizador entre el comprador y el vendedor. Requiere estar registrado.

#### **Subastas**

Esta es una sección completamente novedosa entre las distintas web agroganaderas, ya que es la única en la que se pueden desarrollar subastas en tiempo real. Se incluye el estado de las subastas existentes; categoría del producto, precio del mismo, número de pujas, localización, nuestra última puja...

Requiere estar registrado.

## **Mercados**

Semanalmente se actualizan las cotizaciones del precio del conejo vivo en granja en Cataluña, Aragón, zona Centro-Sur y Galicia. Así como unas graficas ilustrativas de la evolución interanual del mercado. Para poder acceder a las últimas cotizaciones es necesario estar registrado.

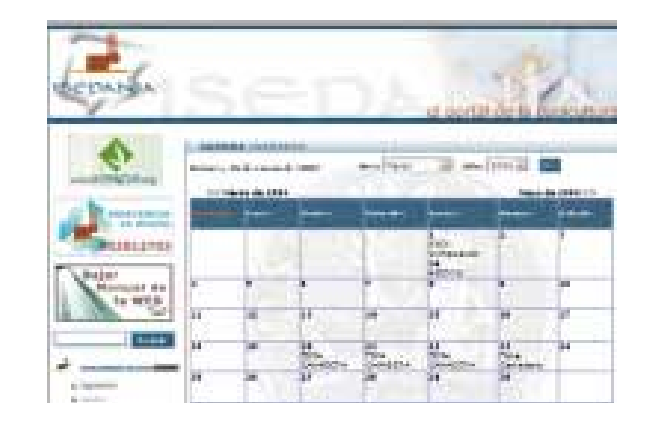

## **Grupos de Trabajo**

Este apartado se destina a facilitar la comunicación y la difusión de información técnica entre los profesionales e investigadores del sector. A través de una herramienta telemática similar a los tradicionales foros de internet, se pueden introducir nuevos temas e informaciones acompañándolos de comentarios y archivos adjuntos. Requiere estar registrado.

## **Biblioteca virtual**

El usuario puede ver los documentos que hay en cada una de las secciones (Legislación, Ayudas, Concursos e Informes). Pinchando en el enlace "ver documentos"se abrirá una lista detallada de los documentos disponibles en esa sección. En esa lista, pinchando en "Descargar", el usuario podrá descargarse el documento seleccionado.

Existe también un Buscador General que permite la búsqueda de información en el portal. Se puede optar por buscar en una sección concreta o hacer una búsqueda global.

## **Agenda**

Se muestran los principales actos que se celebrarán en el mundo de la cunicultura que sean de interés para los miembros de la comunidad ISEPANIA.

#### **Foros**

Lugar de discusión, donde los propios usuarios elegirán los temas de debate libremente. En esta sección, el usuario podrá ver las opiniones libres de los demás usuarios, o exponer la suya sin ninguna censura. Para iniciar un nuevo tema de conversación, deberá rellenar el formulario que sale al pinchar en "crear nuevo tema de conversación". Para leer un mensaje basta pinchar sobre el, al hacerlo podremos responder pinchando sobre él y completando el formulario. Requiere estar registrado.

### **Chat**

Lugar donde tener una charla online con otros usuarios.. Basta poner el mensaje que se quiera en la caja de texto inferior y pulsar el botón "enviar", situado a su derecha. Hay más instrucciones en el propio chat, tanto para usuarios como para administradores. Requiere estar registrado

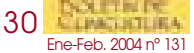